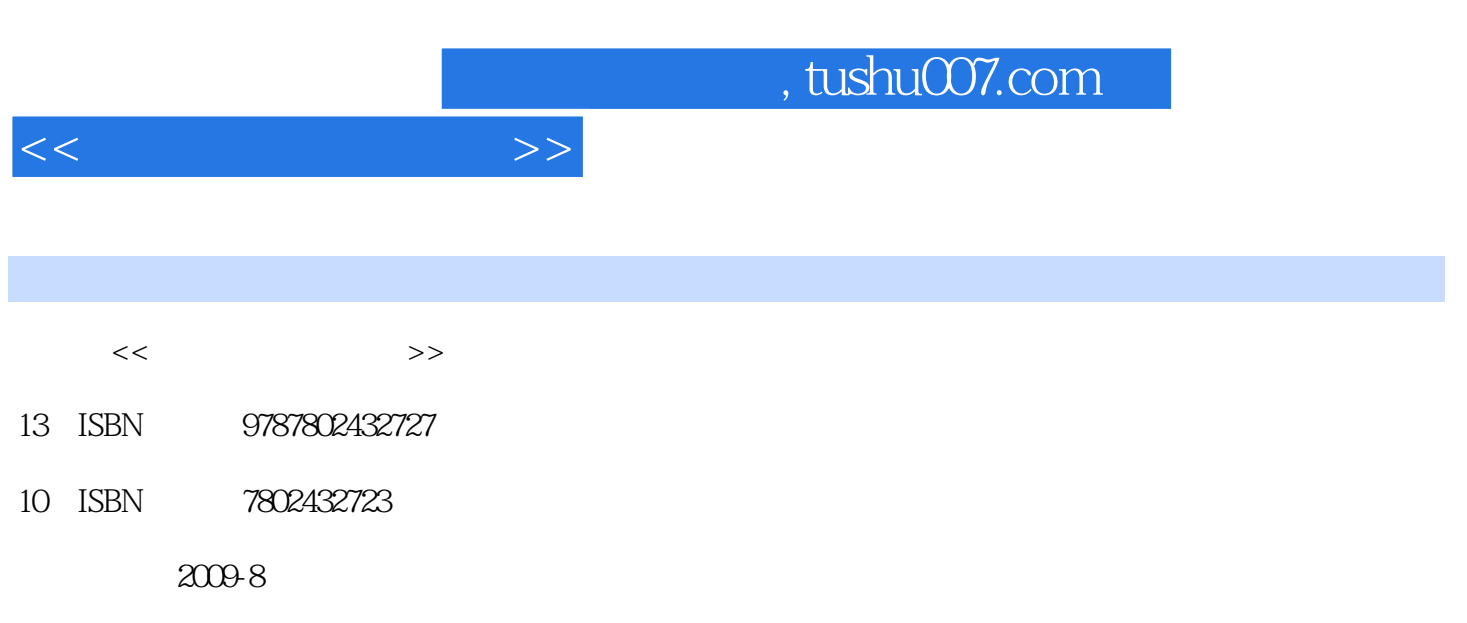

页数:245

PDF

更多资源请访问:http://www.tushu007.com

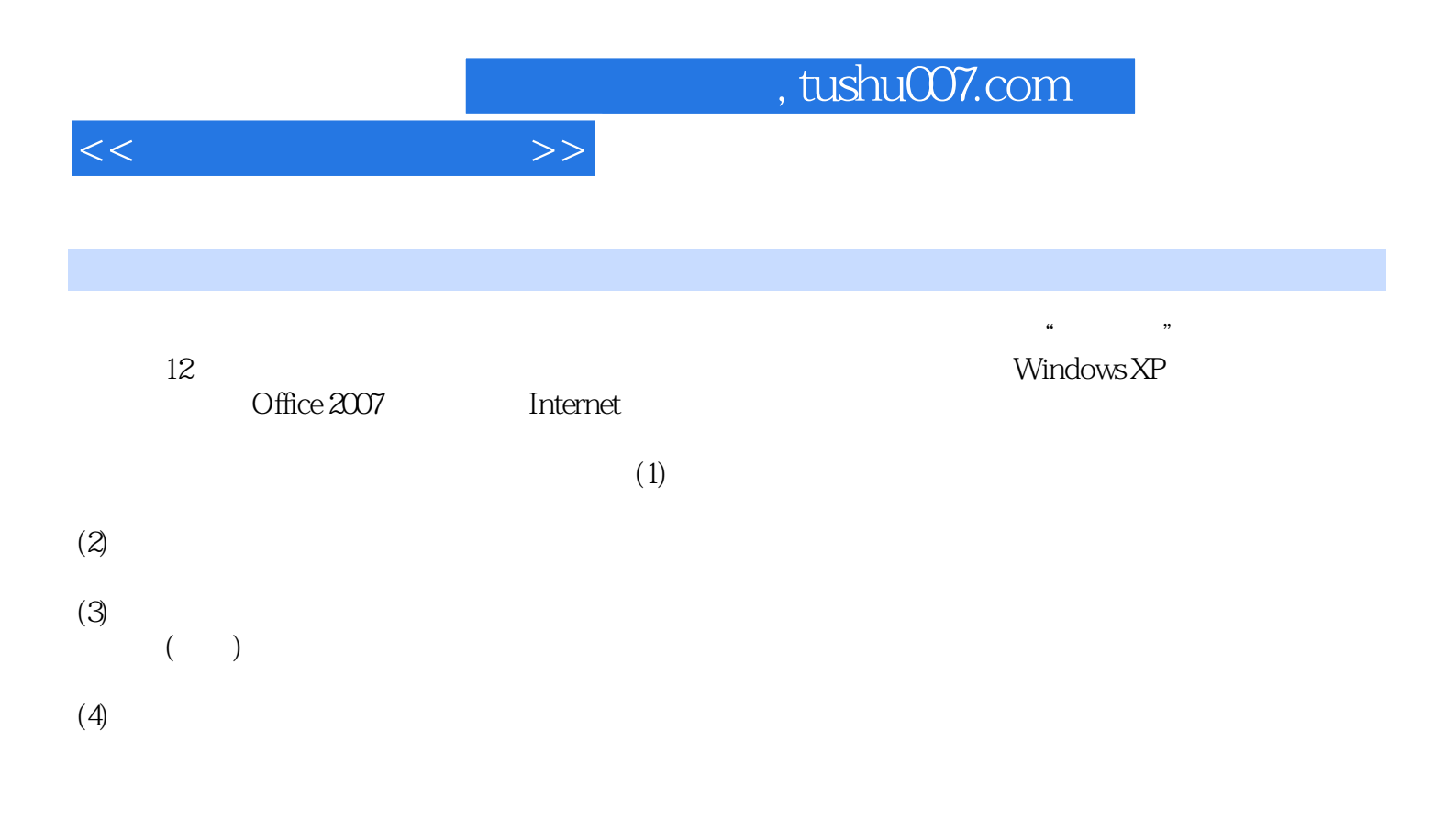

 $1 \quad 1 \quad 1 \quad 1 \quad 2 \quad 1 \quad 2 \quad 1 \quad 2 \quad 1 \quad 2 \quad 1$  $\frac{1}{1}$  1.3 1 2 3  $2$ —— " " 2.1  $2$  $1 -$  2  $1 -$  2  $2 -$  1  $2 \quad 3 \qquad \qquad \text{ABC} \qquad \qquad 1 \qquad \qquad 2 \qquad \text{ABC} \qquad \qquad 2 \qquad \text{ABC}$  $-$  2.4 2.4 1 1 2  $3 \frac{3}{4}$  WindowsXP  $\frac{3}{1}$   $\frac{1}{1}$   $\frac{1}{3}$   $\frac{2}{2}$  $\frac{4}{\pi}$  , which is 1——  $\frac{3}{\pi}$  2  $1$  a  $2$  3 c  $2$   $2$   $2$   $2$   $2$   $2$  $3 \t 1 \t 2 \t 3$ 护程序实训4设置任务栏实训5设置"开始"菜单实训6设置系统性能实训7设置输入法属性实训8设置鼠  $9 \t 10 \t 3 \t -$  4  $W$ indowsxP $\begin{array}{ccccccccc} 4 & 1 & & & 4 & 1 & 4 & 1 & 2 & 4 & 2 \end{array}$  $1$  " "  $2$  " " 3 实训4设置文件和文件夹的显示方式与排列方式综合实训1——查看Windows文件夹中的文件类型4.3  $1$   $2$   $4$   $4$   $1$  $\sim$  2  $\sim$  3  $\sim$  4  $5 \t 4 \t 5 \t 1 \t 0$ ffice2007 2 卸载QQ程序本章小结思考与练习第5章 Word2007文档基本编排5.1 初识Word2007实训1熟 Word2007 5.2 Word2007 1 2  $1$ —— 5.3 1 2 3  $4$  2—— 5.4 1 实训2设置段落格式实训3使用项目符号和编号实训4使用"格式刷"复制格式综合实训3——编排合同  $6$  Word2007  $6$  1  $1$  2  $6.2$  0  $1$   $2$  $1$ —— 6.3 1 2 3  $4$  2—— 6.4 l  $6\,5$  1 2 3  $3$  3 6.6 1 2 7 ExceI2007 7.1 Excel2007 1 Excel2007 2 3  $1$ ——  $7 \t2$   $1$   $2$  $3 \t 2$ — $\t 7 \t 3$  1  $\sim$  2 3 4  $5$  6 7 8  $3$ —— 8 Excel2007 8 1  $1$  2 3 3 8.2  $1$  a  $2$  3  $1$   $1$   $8.3$  $1 \t2 \t3 \t3$ 9 PowerPoint2007 9 1 PowerPoint2007 1  $\sim$  2 3 3 1—— " PPT" 9.2  $1$  2 3  $4$  5  $2$ —— "PPT"  $9.3$  1  $2$  3—<sup>"</sup> PPT" 9.4  $1$  2

 $<<$ 

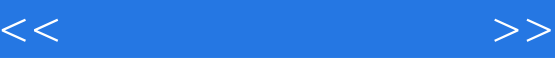

文稿的打包综合实训4一在其他电脑上放映演示文稿本章小结思考与练习第10章 Internet和局域网基 10.1 Internet 1ADSL 10.2 1 2  $\frac{3}{1}$  1——  $\frac{10.3}{10.3}$  1 2 IE 3 OutlookExpress 2—— 10.4  $\Gamma$ Internet the contract the contract the contract of  $\Gamma$  is the contract of  $\Gamma$  and  $\Gamma$  contract of  $\Gamma$  $5 \t 1 \t 2 \t 3$  $11$  1 1 WinRAR 1 12 ACDSee 1 ACDSee 1 11.3 " " 1 DVD 11.4 NeroBumingRoM 1 Nero 11.5 EasyRecovery 4 EasyRecovery 11.6 PartitionMagic 1  $\frac{2}{12}$  12.1  $\frac{12}{1}$  12.1  $\frac{1}{1}$  $2 \t 3 \t 1 - - \t C \t 12 \t 2 \t 1 \t$  $\sqrt{2}$  3 12.3 1  $2$  12.4  $12$  12.4.1  $12$  4.2  $1$ 2. 12.5 1 1 2. WindowsXP12.6  $1$  expansion  $2$ 

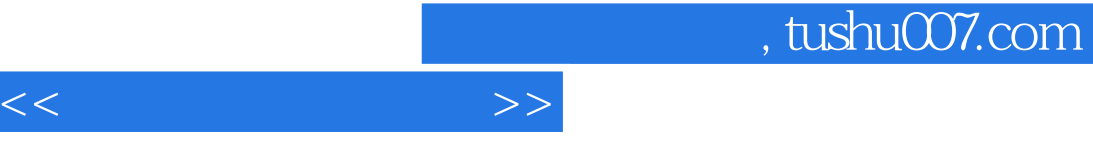

 $\alpha$  and  $\alpha$  and  $\alpha$ 

……

 $ABC$ 

步骤:中文输入法通常是将汉字的音、形或义与特定的键相联系,完成汉字输入。

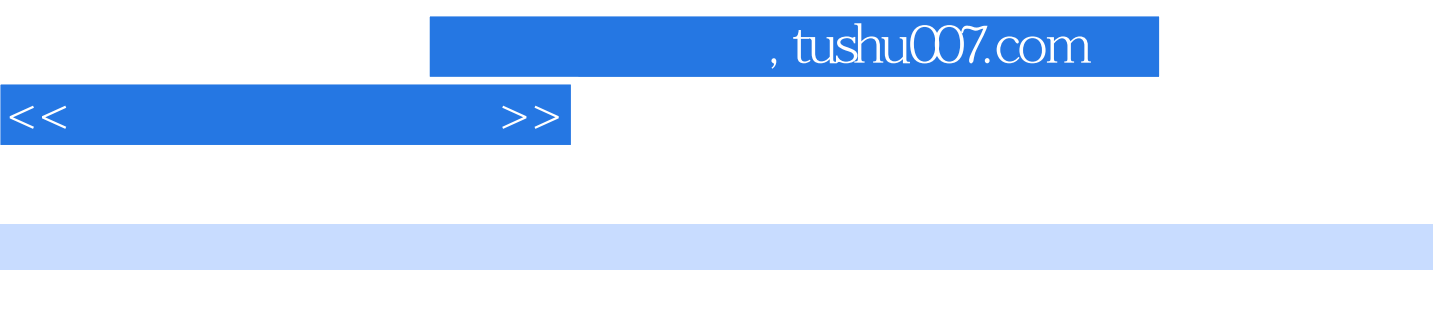

Windows XP<br>  $\qquad$  Office 2007

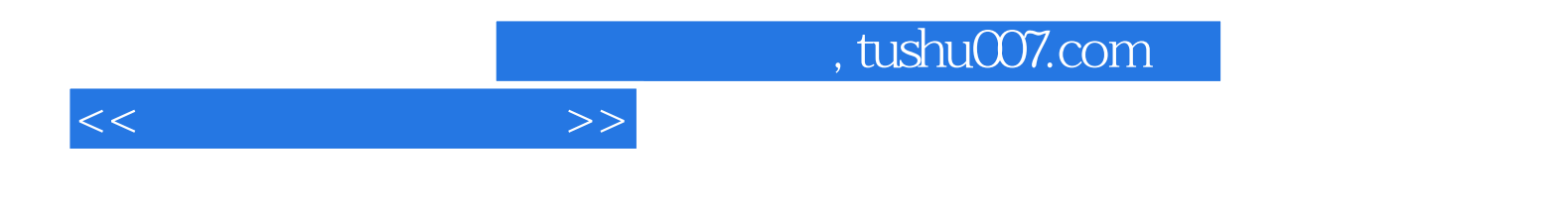

本站所提供下载的PDF图书仅提供预览和简介,请支持正版图书。

更多资源请访问:http://www.tushu007.com